# SysPrint AG State of the Art printing

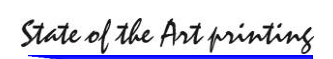

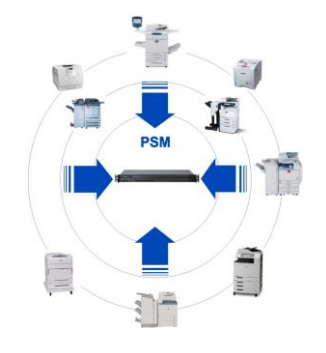

# **PSM Release Notes**

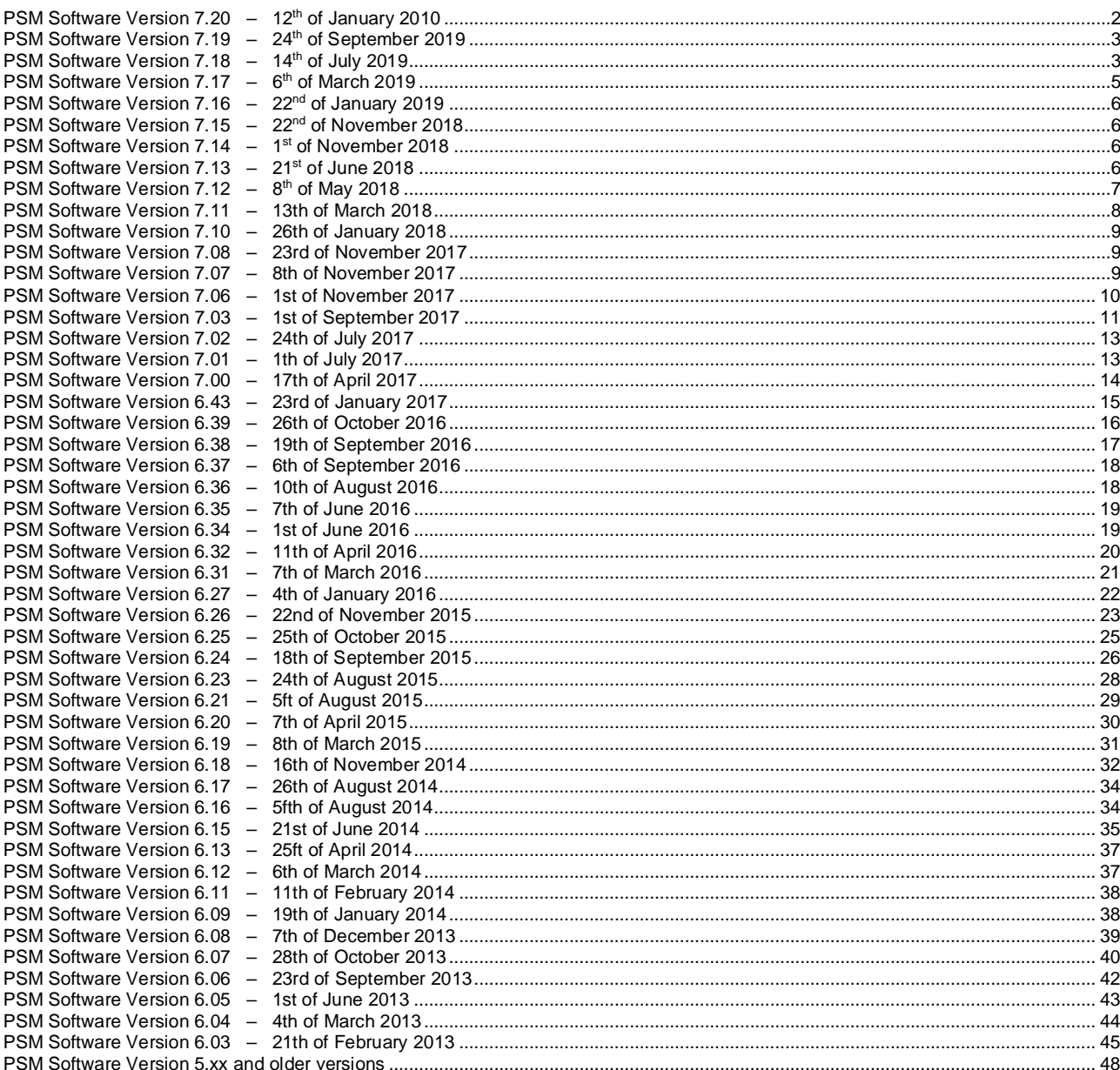

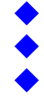

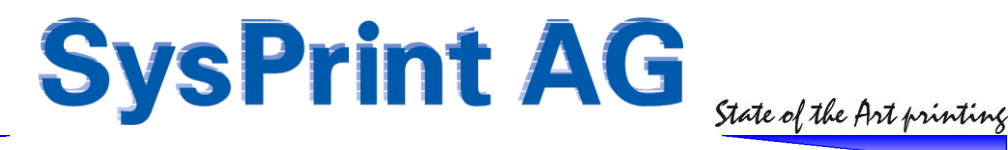

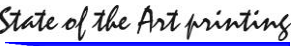

# <span id="page-1-0"></span>**PSM Software Version 7.20 – 12th of January 2010**

#### **Enhancement: Report attachments selectable**

The attachments sent with the automatic default do a CSV and an XLS file, whereby the XML file is a html formatted file stored as xls, and recognised by Excel. However, we got recent reports that some newer mail server do no longer allow the xls attachments to pass through, and are blocked by the mail server. In most cases the whole email is blocked in this case, so not even the CSV file can pass through.

The reporting section has been changed to allow you to choose the attachment type. Please note that for existing reports, the CSV & XLS remains as default. So if you need to change these, you need to do it manually and store it.

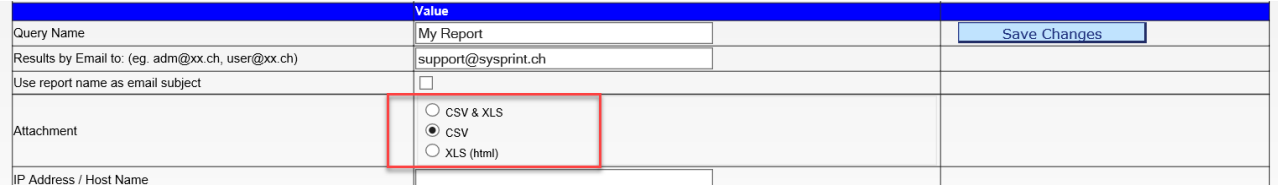

#### **Enhancement: Printer links switchable to http or https**

In the printer status view and in the consumable status view the printer ip addresses or host names are treated as links to allow you open up the embedded web server on the devices. Depending on the connection you make to psm (http or https) the links are using the same setting. You can now force the printer links to be http or https independently of the connection type you are using to connect to psm. To change the default behaviour, please use the scheduler settings GUI.

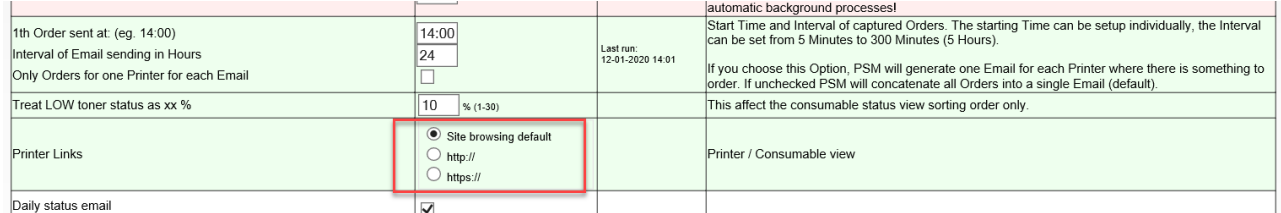

#### **Bug Fix: internal mailer debugging switched off**

In the newer mailer introduced in Version 7.17 we have switched on debugging by default. This seems to have caused multiple mails sent for the orders and the reports. Even if we have never been able to reproduce this in the LAB we have now switched off debugging and only left it on in the mail testing section.

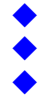

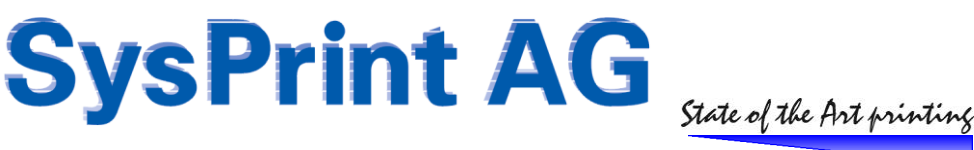

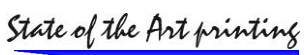

# <span id="page-2-0"></span>**PSM Software Version 7.19 – 24th of September 2019**

#### **Bug-Fix: HP E876xx and E778xx support for Staples and Toner Collection Unit**

The original MIB values communicated and the values detected in practice did not match, which caused the feature, implemented in Version 7.18 not to work correctly. The newly detected return values have now been implemented.

#### **Change: Scheduler idle times / Windows Service Stop**

The PSM scheduler service starts the scheduler .php program, which is responsible to handle all automatic tasks inside PSM. The scheduler used an idle time of a little higher than one minute, to detect if there is work to be done, or if somebody changed the start time of a scheduled task. In practice, when somebody stops the PSM scheduler service (or during a system shutdown/reboot), it could take over one minute to stop the PSM scheduler service. We have been noticed that some systems which have software packages installed, which are controlling the installed services, thinks that the PSM scheduler service will not run properly, because it did not shutdown within the expected time, and prevented the PSM scheduler service to autostart when the system was rebooted. The scheduler now checks now at least every 20 seconds if there was a signal to allow faster stopping of the service.

# <span id="page-2-1"></span>**PSM Software Version 7.18 – 14th of July 2019**

#### **Enhancement: TLS V1.2 Support for emails – Enhanced status for email test**

The PHP mailer has been changed to achieve the following:

- STRTLS is automatically being tried, even if not specified
- Mail servers which only support TLS 1.0 are not longer supported (TLS 1.0 is considered insecure)
- Mail servers which have only TLS 1.2 enabled are now correctly detected
- STRTLS will be tried by the mailer, even if not specified.
- A timeout of 30 seconds is now forced, if the email server is not reachable

Additionally, on the email setup page, we have enabled diagnostic to level 2 by default. If you click on the email test button and the test is not or only partially successful, enhanced diagnostic info will be shown. You can also further increase the diagnostic level to 4, by specifying :3 after the email server setup page. (eg tls:servername:587:4)

Limitations: older PSM Servers, which have PHP Version < 5.3 will not support TLS 1.2 and will also not support enhanced diagnostic info. They will continue to function "the old way".

#### **Enhancement: HP E876xx and E778xx support for Staples and Toner Collection Unit**

HP has implemented a better handling for the staples on their private MIB for the above-mentioned devices. In the private MIB's the status is now detectable as "OK", "LOW", "EMPTY". Printer profiles created after you have updated to Version 7.18 will already contain the special handling for those devices. The profile looks like this:

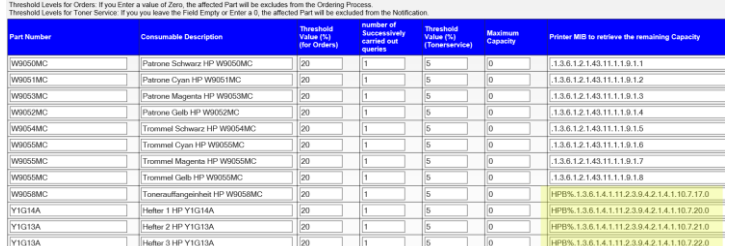

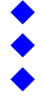

# SysPrint AG State of the Ant printing

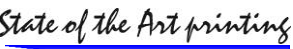

The "HPB" String followed by an escape (%) and the private MIB will make the system to query the private MIB and handle the 3 different status codes represented by hexadecimal values.

For customers who already have a profile, we recommend to generate an additional profile by querying a printer:

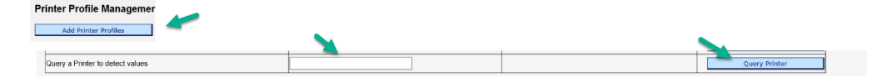

Save the profile with a different name, such as "HP Color LaserJet Flow E87660-2" for example. (Please don't forget to add a reasonable "pages between 2 orders". 600 is definitely to low, we recommend to use 8000 at least.

Once you have created the additional profile, you can edit the existing one and copy over the content of the profile you just created.

Copy an existing profile HP Color LaserJet Flow E87660-2  $\overline{\smile}$  Copy profile

When you're done, you can delete the new profile.

#### **Bug-Fix: Develop B/W devices are reading the wrong serial number**

Some of the black&white develop devices are based on Lexmark printers. Instead of reading the serial number which is noted on the device (the develop serial number) they are reading the Lexmark original serial number. This is because the engineering decided to store the develop serial number on a different MIB (a non-standard MIB). This behaviour will not be detected and the develop serial number will be retrieved.

#### **Bug-Fix: Printer seems to be offline even if it is not**

Some printers – in particular Xerox but also some others don't have anything at the public MIB (.1.3.6.1.2.1.43.11.1.1.9.1.1) which should be the first consumable, usually the black toner or ink. PSM uses this MIB to verify if the device is reachable and in a good status to be queried. We changed the behaviour and will now use the first MIB specified in the profile, if the standard MIB is empty.

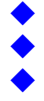

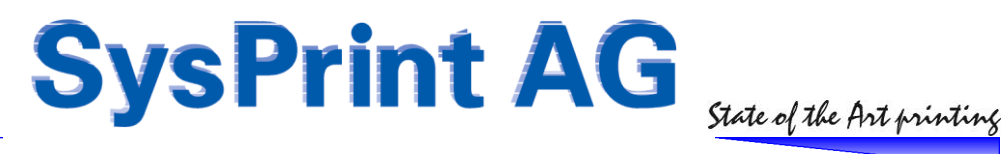

# <span id="page-4-0"></span>**PSM Software Version 7.17 – 6th of March 2019**

#### **Enhancement: Import change**

The "add printers" section now contains an additional entry called "Update import from CSV file". Other than the already known "Add new Printers by Import from a CSV File", it will import the CSV file and present a list of what will be changed, when you click on "save".

This list will look like in the example below and can also be exported.

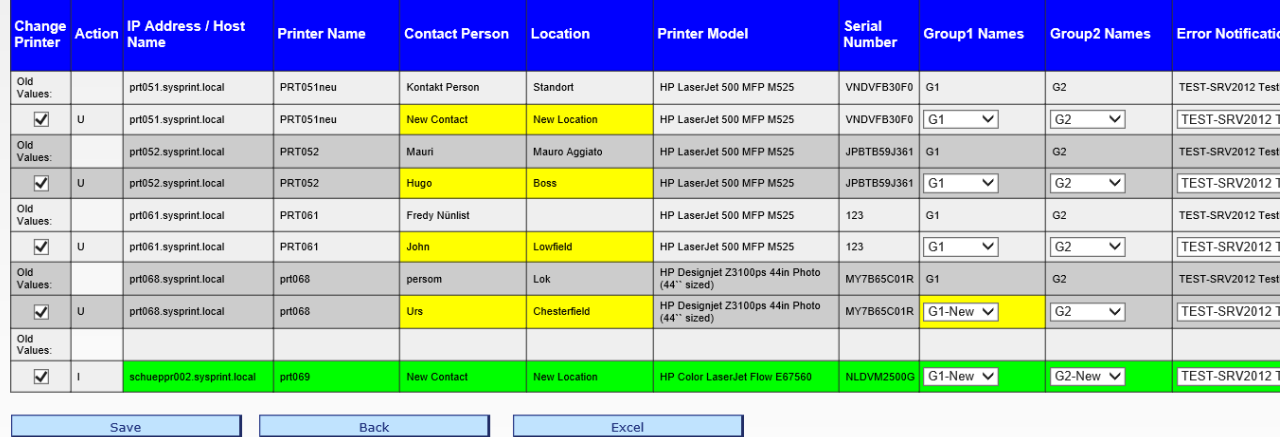

Yellow backgrounded fields mean that there is a change compared to the database while green means that there is an additional new printer, which will be added. The Action column also displays more information about what will happen. If you move the mouse over the field, it will tell you more (such as  $U = Update, I = Insert)$ .

As soon as you click on the "Save" button, the changes will be made and at the end a summary with the results will be shown. Depending on the amount of printers in the import file, this process could take a while.

#### **Enhancement: Xerox C50 / C60 did not work**

The above-mentioned Xerox models do not behave according to the SNMP RFC for printing standards! Usually the first consumable MIB starts with a 1. These models have two black toners, and instead of reporting the first one on the first MIB, it is reported at position 30. Additional programming needed to be implemented to detect this non standard behaviour. The printer model profile should now be created correctly and the printer queries should work.

#### **Bug fix: MIB browser utility**

The "Excel" button and the "email results" did not work on the MIB browser utility. This was due to a wrong path in the internal links of the program and has been fixed.

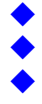

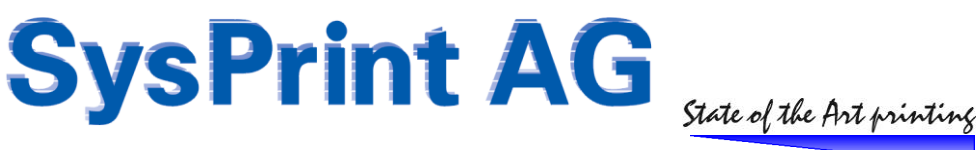

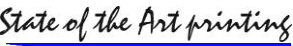

# <span id="page-5-0"></span>**PSM Software Version 7.16 – 22nd of January 2019**

#### **Internal**

<span id="page-5-1"></span>Internal Release only. No public changes.

# **PSM Software Version 7.15 – 22nd of November 2018**

#### **Enhancement: Delete by import file**

It is now possible to delete printers by importing a CSV file. You will find this under the "Printer Administration" menu. The import file has to contain at least the addresses or host names to be deleted in the first column. The addresses or hostnames have to match the ones in the PSM database. You will get a list of printers which will be deleted, after you imported the file, and you have to confirm the delete.

## <span id="page-5-2"></span>**PSM Software Version 7.14 – 1st of November 2018**

#### **Enhancement: Daily status mail now contains IP address of PSM**

We have noticed, that the customers sometimes don't know the IP address of PSM, when it has been installed a while ago, especially when the small Raspberry PI variant is used. The daily status mail, which can be activated under the scheduler, will now also contain the IP address of PSM.

# <span id="page-5-3"></span>**PSM Software Version 7.13 – 21st of June 2018**

#### **Enhancement: Performance of dashboard reports increased in PSM Windows**

Until now, the calculations needed to display the Dashboard reports were executed once a day and only when first used. On larger installation this created an unacceptable high delay for the first user opening the Dashboard. We have moved the calculations to the nightly batch jobs in order to prevent the wait time.

#### **Bug Fix: Automatic Backup incorrect in PSM Windows**

The Windows version of PSM did not do the automatic database backup correctly in some cases. Affected: All users which have automatic local backup activated.

#### **Bug Fix: Manual printer import**

The result of the manual printer import was not the same compared to the automatic printer import. The DNS resolution did not work as it does on the automatic import. The manual import program has been changed to match the automatic import.

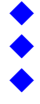

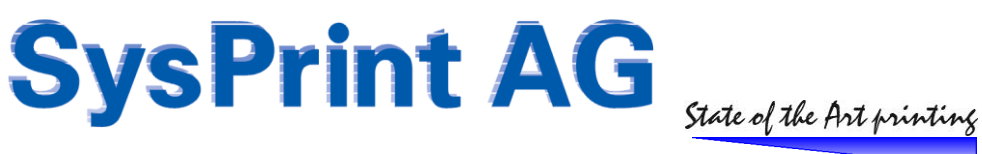

![](_page_6_Picture_1.jpeg)

# <span id="page-6-0"></span>**PSM Software Version 7.12 – 8th of May 2018**

#### **Enhancement: Reporting Section – Email subject can be set to report name**

A checkbox field has been made available for you, allowing you to chose the query name (report name) to be used as the Email Subject. By default (if not selected) the default language specific title "supply and page counter report" will be used as the Email subject.

Define and Manage Reports and Evaluations @

![](_page_6_Picture_59.jpeg)

![](_page_6_Picture_8.jpeg)

![](_page_7_Picture_0.jpeg)

# <span id="page-7-0"></span>**PSM Software Version 7.11 – 13th of March 2018**

#### **Enhancement: Manual printers**

Some users requested to be able to add printers, which are not attached to the network. For this kind of printer entries, it should be possible to issue manual orders for consumables and also to manually update the page counters.

This is now possible. If a printer host/ip address is starting with "manual " or "manuell ", it will be considered as a manual printer entry. The host name / ip address will not be queried and no communication with the printer will be made.

![](_page_7_Picture_5.jpeg)

Users with the appropriate rights will be able to manually place an order and enter an order text. Upon the next automatic email order schedule, the order will be sent to the destination specified in the supplier group, and the date will be noted. Please note that the order status will be visible for 14 days after the part has been ordered, and the remaining capacity changes to "LOW". After 14 days the status will automatically change back to "OK" and the order date disappears.

![](_page_7_Picture_141.jpeg)

#### Page counter updates

In order to update the page counter, you will need to create a special profile. In this example it is named "HP Manuell":

Change Profile @

![](_page_7_Picture_142.jpeg)

**HP Manuell** 

You need to fill in "manual" or "manuell" for all fields which should be editable by the user. You can still use formulas to calculate some values. HP for example, does not have a black&white total. It needs to be calculated by subtracting the color from the total value.

The profile needs to be assigned to the manual printers

#### Profile for the Query of Counters Page Counter Statistic

![](_page_7_Picture_143.jpeg)

In the printer detail view, the fields for which "manual" or "manually" was specified, the user can enter the values. All other fields will be calculated once you click on "save/refresh".

#### Restrictions:

![](_page_7_Picture_18.jpeg)

The last status update will not be updated automatically. It will be updated only, if you click on "Save/Refresh" inside the printer detail view (i.e. when you place an order, or update the page counters).

Only admin and superusers have the rights to update page counters and place orders. In order to enable a normal user to place orders and to update the page counters, you will need to set the "manual orders" right to the user.

![](_page_7_Picture_144.jpeg)

![](_page_7_Picture_23.jpeg)

![](_page_8_Picture_0.jpeg)

![](_page_8_Picture_1.jpeg)

# <span id="page-8-0"></span>**PSM Software Version 7.10 – 26th of January 2018**

**Bug Fix: Printer- and consumable overview no longer display monochrome hp devices as color**

Some newer monochrome HP laserjet devices where shown as if they were color devices. This has been fixed.

**Change: Auto-Import: Import file read in one piece instead of line by line**

In order to prevent file locking, the import file is read in one piece at the beginning of the auto-import process. If an auto import file cannot be deleted for some reason after the import, the reason will now be logged to the syslog / eventlog for debugging.

#### **Bug Fix: Duplicate addresses in PRINTERS table**

This bug was introduced in version 7.06, when an additional key for the printer data table name has been added. The primary index (address) became non-unique by this. During auto-import duplicate printer names were possible because of this. The index has been put back to unique to prevent this.

# <span id="page-8-1"></span>**PSM Software Version 7.08 – 23rd of November 2017**

#### **Enhancement: Mail Queue – ALL emails can be deleted**

A button has been added in the Mail queue view, which allows the administrator or superuser to delete all mails from the queue.

#### **Bug Fix: "dontsend" on the error message or toner service group generated entries in the mail queue**

Long ago we added the feature string "dontsend" or "logonly" on the error messages group and on the toner service group in the field for the email recipients. The intention behind this is, to have the messages logged but not sent to any recipients.

Later on, we added the mail queue feature in order to queue mails when they cannot be send because of the target email server is not ready for some reason. This has caused alerts with "dontsend" or "logonly" as recipients to be added to the mail queue. This caused the mail queue to be filled up with unwanted mails. This error has been corrected.

# <span id="page-8-2"></span>**PSM Software Version 7.07 – 8th of November 2017**

#### **Security Patch**

A security warning reported by a user has been fixed. The issue addressed is a vulnerability that could result in PSM to be overloaded, to lose the admin default language for the GUI and to get multiple orders with the same order number for different printers. A reboot of PSM and setting the default language again was necessary to get PSM up and running again. Only installations with 500 and more printers and short query intervals were affected. For security reasons we do not provide more information here.

We recommend to update PSM in order to avoid becoming a victim of an attack initiated by someone within your internal network.

#### **Enhancement: Daily Testmail Subject can be set**

The subject for the daily test mail can now be configured over the PSM scheduler. Also the xls attachment with the current printer status is no longer dependent on the filter set in the admin printer view and contains all printers.

![](_page_8_Picture_22.jpeg)

![](_page_9_Picture_0.jpeg)

![](_page_9_Picture_1.jpeg)

# <span id="page-9-0"></span>**PSM Software Version 7.06 – 1st of November 2017**

#### **Enhancement: SNMP Parameters can also be specified at group 1 level**

It is now possible to specify SNMP Values (both, read and write) at group 1 level.

- This allows to have different SNMP settings on different group1 grouped printers. The hierarchy is the following:
	- 1) SNMP Settings specified at printer level
	- 2) If not specified at printer level: SNMP Settings specified at group1 level
	- 3) If not specified at printer or group level: SNMP Settings specified at global level

Note: Since SNMP Write is not often used in PSM, the SNMP Write parameters at group1 level are only visible, if SNMP Write is enabled or set to "use group1" at global level.

#### **Enhancement: NSLOOKUP**

Sometimes the name resolution in PSM was very slow, especially on the windows edition of PSM. This was due to the fact, that inside PHP (the programming language of PSM) it is not possible to specify timeouts for DNS queries. We have changed the program to use the OS internal NSLOOKUP, which allows for timeouts. This has turned out to be much faster.

#### **Change: Printer counter table names renamed**

The internal name for the printer tables containing the daily page counters have been renamed. The names are now linked inside the printer table. Earlier on the printer counter tables were named according to the ip address or host name. Since the period (.) is not allowed for table names, PSM used the comma (,) for the naming. In some cases, especially when there was an IP address or host name change, this could lead to problems. In order to avoid that, PSM is using an internal naming, which will not change when the printer IP or host name changes.

#### **Bug Fix: Raspberry PI3 did not start the job scheduler**

On some PI3, the PSM scheduler responsible for the printer queries and batch jobs did not start. By applying this update, the PI3 gets updated at OS level to make the scheduler work. No further action is necessary.

#### **Bug Fix: Subject in old style reporting emails was wrong**

The language table was not included in the program responsible for the old style report generation. Therefore a part of the text was missing in the email subject. This has been corrected.

![](_page_9_Picture_19.jpeg)

![](_page_10_Picture_0.jpeg)

![](_page_10_Picture_1.jpeg)

# <span id="page-10-0"></span>**PSM Software Version 7.03 – 1st of September 2017**

#### **Enhancement: AD/LDAP and general rights enhancements**

Further enhancements have been made for the user management by ActiveDirectory / LDAP. The following groups have been added:

- **PSMDeviceReboot:** If PSM is configured with SNMP-write access and the user is assigned to this AD/LDAP group, he is allowed to reboot devices. This setting is also available in the local user management.
- PSMManualOrders: If the user is assigned to this AD/LDAP group, he is allowed to do manual consumable orders from the device detail view. This setting is also available in the local user management.
- PSMManualAlerts: If the user is assigned to this AD/LDAP group, he is allowed to manually trigger consumable replacement alerts from the device detail view. This setting is also available in the local user management.
- **AD/LDAP Attribute for specific group restrictions**:

You can now use one of the attributes "extensionAttribute1" – "extensionAttribute15" in the user context, to define

- the PSM groups the user is allowed to access. The format is the following:<br>"I " separates the different group types. The available group types are separates the different group types. The available group types are:
	- "Group-1:" The groups specified in group1
		-
		- The groups specified in the error message notification groups
	- "Group-2:" The groups specified in group2<br>"Group-E:" The groups specified in the erro<br>"Group-T:" The groups specified in the tone "Group-T:" The groups specified in the toner/consumable replacement alert groups<br>"Group-S:" The groups specified in the consumable supplier groups
		- The groups specified in the consumable supplier groups
- " **;** " The semicolon character separates the values within the groups.

#### Example:

If you want to restrict the user to Groups 1 "Printers Zurich" and "Printers Basel" and let the user only see printers which are assigned to consumable supplier "Consumable Shop Zurich", then you would specify:

*!Group1: Printers Zurich;PrintersBasel !Group-S: Consumable Shop Zurich*

#### - **AD / LDAP auto-login (PSM Windows only)**:

PSM now supports auto-login if AD/LDAP has been configured. The following requirements are needed / restrictions apply:

- o In IIS Management under authentication settings for the site "Default-Site>PSM": Disable anonymous authentication and enable Windows authentication.
- o Restriction: The user "admin" is excluded from auto-login and AD/LDAP login, since the user "admin" is a PSM local user only.
- o Auto-login only works if the users are in the same AD/LDAP domain or in a subdomain which is allowed to use windows authentication on the IIS.
- Login user format when using AD/LDAP authentication:
	- $\circ$  If a user suffix (for example @mydomain.local) has been specified in the AD/LDAP configuration (which is recommended), PSM automatically assumes "userid@mydomain.local" if only the username is entered.
	- $\circ$  If a user suffix has not been specified in the AD/LDAP configuration, the user need to enter the domain in the form "userid@mydomain.local".
	- When using PSM in a multi-domain environment, we recommend to specify a service account in the top-level domain and use the top-level domain as the user suffix. (eg. @mycompany.net ) This will allow the users in the subdomains to login in two ways:
		- europe\userid : This will make PSM to add the suffix to the domain "europe" and will result in logging in using "userid@europe.mycompany.net"
		- Fully qualified: The user can directly specify the fully qualified username "userid@europe.mycompany.net"

![](_page_11_Picture_0.jpeg)

![](_page_11_Picture_1.jpeg)

#### Local user administration vs. AD/LDAP authentication

The following screenshots explain the dependence of the local settings and the LDAP groups.

![](_page_11_Picture_57.jpeg)

#### **LDAP Authentication (optional)**

![](_page_11_Picture_58.jpeg)

Please note, that every user which successfully authenticates using AD/LDAP will be added to the local user list. You can add / assign groups to the user or additional rights. However the minimum rights will be set based on the AD/LDAP settings during the next login. This means, you cannot take away rights from the users, which are given by the AD/LDAP group membership or attribute.

![](_page_11_Picture_9.jpeg)

![](_page_12_Picture_0.jpeg)

# <span id="page-12-0"></span>**PSM Software Version 7.02 – 24th of July 2017**

#### **Enhancement: SNMP V3 write support**

If you use PSM to also write back values such as printer name, contact, location back to the printers by PSM or if you are using the printer-reboot function from within the printer detail view, you can now use SNMP V3 instead of V2 to perform these operations. You can define the values globally from within the "Administration > Email setup and admin password" section, or you can define it for each printer in the printer detail view.

Please note: SNMP V3 write support has only been tested with HP printers yet.

Please note: SNMP V3 is not available on all editions of PSM, as it requires support by the OS. Older Linux based editions don't have the necessary support for it.

#### **Enhancement: Backup location for PSM-Windows automatic backups**

Until version 7.01 the backup location for the automatic backup files had to be inside the PSM directory. Beginning with version 7.02, you can now choose any local location on the server where PSM is installed.

#### **Information: New builds available for Windows and Raspberry pi3**

The latest builds available in the forum are now based on version 7.02. Also the new image files for the raspberry pi3 platform are based on 7.02. There is no need to update existing installations with newer builds. If PSM is already installed you can simply download the update package.

Please note: The reporting package introduced in version 7.00 is already included in the above mentioned builds.

# <span id="page-12-1"></span>**PSM Software Version 7.01 – 1th of July 2017**

#### **Bug Fix: "Call to undefined function snmp\_set\_oid\_output\_format" when adding printers**

The first Ubuntu based PSM edition did issue the above error, when a printer is added manually or by class c range scan. This has been fixed.

![](_page_12_Picture_15.jpeg)

![](_page_13_Picture_0.jpeg)

![](_page_13_Picture_1.jpeg)

# <span id="page-13-0"></span>**PSM Software Version 7.00 – 17th of April 2017**

#### **Enhancement: Online reports**

The following enhancement only applies to the following PSM editions:

- Ubuntu 12.04 and later based VMWare/Citrix Images
- Ubuntu 12.04 and later based Rack appliances
- Raspberry PI2/3 images
- Windows based PSM

Starting with Version 7, new online reports have been implemented. These types of reports allow more graphical based views and customizable data exports. Those types of report will be available to all PSM edition noted above, if there is a valid reporting license installed.

**SysPrint AG**<br>State of the Art printing **Printer Supply Monitor** Dashboard Page counter and inventory lists History of monthly page count Device group overview Profile overview Top 10 - number of pages printed Top 10 - Few consumables left Top 10 - number of reported errors Share color / black & white P227, 51<br>- LP225, P225, 51<br>LP224, 51<br>- LP200, 51<br>- LP067, 52<br>- LP063, 219 LP059, 442,750<br>LP027, 324,124<br>LP025, 308,859 LP136, 395,025 DVA alaiu 1.045 LP057, 50 LP226, 279,496 LP226, 279,496<br>LP234, 321,056<br>LP236, 514,484 COLOR, 1,752,792 color31, 58  $-1P267.270.326$ LP265, 393,048 40NO 16 382 844 LP236, 514,484 K7 Aktiv, 67 C LP057<br>C LP200<br>C LP227<br>C color31 C LP063<br>C LP224<br>C PK4 aktiv C LP067 C LP025 C LP027 C LP059 C LP136<br>C LP226 C LP234 C LP236 C LP243<br>C LP265 C LP267 C LP225  $\begin{tabular}{cc} B233 \\ B244 \\ B252 \\ B263 \\ B260 \\ B60 \\ B60 \\ B70 \\ B81 \\ B92 \\ B10 \\ B1 \\ B21 \\ B221 \\ B221 \\ B231 \\ B241 \\ B221 \\ B231 \\ B241 \\ B231 \\ B241 \\ B241 \\ B241 \\ B241 \\ B242 \\ B242 \\ B243 \\ B241 \\ B242 \\ B251 \\ B261 \\ B262 \\ B271 \\ B281 \\ B292 \\ B291 \\ B201 \\ B202 \\ B202 \\ B203 \\ B203 \\ B204 \\ B204 \\ B$ C COLOR C MONO

Please note: The reports will NOT be installed just by upgrading the PSM version to version 7. The reports engine is available on a separate package, one for linux based PSM installation, and one for the windows based edition.

To install, you need to download the appropriate package and install it in the administrative section. If you're not sure whether or not your installation is windows- or linux based, psm will tell you which file to use (as indicated below).

![](_page_13_Picture_177.jpeg)

Please note, that you should clear the browser cache before you try to upload the reports package, or else the upload might fail. If you can, you should call PSM using https.

Once installed, you can call the new reports in the "Logs and Reports" section:

![](_page_13_Picture_16.jpeg)

![](_page_13_Picture_18.jpeg)

![](_page_14_Picture_0.jpeg)

![](_page_14_Picture_1.jpeg)

# <span id="page-14-0"></span>**PSM Software Version 6.43 – 23rd of January 2017**

#### **Bug Fix: Duplicate error message for the same error**

Under some circumstances, multiple error tickets were generated for the same error reason. This happened especially when 2 error profiles have been assigned to a printer. This has been eliminated (Version 6.41).

#### **Bug Fix: Various problems when "use 30 column counter" was not activated in the scheduler**

Beginning with version 6.24 the support to define up to 30 different counters in the counter profiles has been introduced. This Feature can be turned on in the Administration > Scheduler section. However, a problem has been found, which affects the following, if the feature has not been activated:

- Old Style group reports where not executed (only the main report was generated)
- Reporting Section: printers which have been added after version 6.24 has been installed, have empty counter tables (Totals of zero in the reports)

The above problem start to appear, if there were more than 15 counter specifications have been defined in one or more of the counter profiles in the Profiles > Counter profiles section. If this is the case, the program responsible to write the daily counters to the profile, tries to write 30 columns in printer counter tables, which only have 15 columns.

In order to avoid these kind of problems, the program, which writes the daily counters to the printer tables have been modified. All tables which have 15 columns will be extended to 30 columns. Please be aware, that this bug fix is not applied when you update to 6.42, but it will be applied automatically on the next daily schedule (midnight).

If you had "old style reports" active (the ones which can be enabled over the scheduler) you can also run the program /genMissingCounter.php one day after you have applied version 6.43. This update the tables with the values found on the monthly csv file, if it is still available.

#### **Bug Fix: Restore between different editions did not work**

The restore from older linux based hard- or software editions to the latest Ubuntu Linux based versions did not work. The reason is, that older linux based versions are encoded using the ZEND encoder, while later editions are encoded using the Ioncube encoder.

The restore program now checks the edition which was used in the backup file and compares it with the version it will be restored. Depending on the results, only the database and log files will be restored in order to avoid overwriting of program files with an invalid edition (using an encoding not valid on the target system).

Our recommendation is, to always have the source and the target system on the same software level, before making a backup on the old system and restore it to the new one.

If you have to restore from a backup file generated on an older software version (i.e. after a crash), please make sure, that you upgrade immediately to the latest version after the restore has been completed.

#### **Program update: Table preparations for the upcoming Version 7**

Behind the scenes new tables have been implemented. They will be used in the new online report section which will be introduced in version 7.

![](_page_14_Picture_20.jpeg)

![](_page_15_Picture_0.jpeg)

![](_page_15_Picture_1.jpeg)

# <span id="page-15-0"></span>**PSM Software Version 6.39 – 26th of October 2016**

#### **Bug Fix: Auto creation of printer profiles for Ricoh based color devices sometimes incorrect**

Some Ricoh devices have a non-standard order of the consumables in the public MIB. Usually Ricoh had the toner in the first 4 columns, followed by the waste toner box. Some devices have the black toner, the waste toner box and then the 3 color toners. In this situation PSM assumed the wrong MIB, and therefore the waste toner box did not work.

We have changed the auto-creation program, so it will now no longer assume, but check the MIB explicitly to verify the correct MIB.

#### **Bug Fix: Multiple emails alerts when triggered over error profile 2**

Due to a mistake in the program, the error alerts for error profile 2 was executed multiple times instead of only one time. This has resulted in sending the same alert up to 3 times. The program has been corrected to avoid this.

#### **Bug Fix: PSM did not work anymore after upgrading to version 6.33 (only very old variants < 2011)**

In Version 6.33 "snmp\_set\_oid\_output\_format(SNMP\_OID\_OUTPUT\_NUMERIC)" was implemented in order to force the retrieval of specific values in numeric format. However, on the first editions of PSM (PSM Lite Box and Ubuntu based PSM) this command is not supported by the OS. This has caused all programs using SNMP to fail on those versions.

(To recognize if you are affected: These are basically all PSM variants which used "Webmin" to setup the network Parameters). This is the case on PSM editions before the year 2011. However, we did not receive any problem reports yet, but we stumbled over this issue during a test.

We have implemented a check to verify if the command is supported or not in order to avoid failing of the program.

![](_page_15_Picture_13.jpeg)

![](_page_16_Picture_0.jpeg)

![](_page_16_Picture_1.jpeg)

# <span id="page-16-0"></span>**PSM Software Version 6.38 – 19th of September 2016**

#### **Enhancement: Ricoh @remote email format support**

The special email format used by the Ricoh @remote system has been implemented in PSM. You will find a new entry in the "Profile Administration" section called "Email profiles". As any other profile, these profiles can be edited, imported and exported (Except for the built in default PSM email profile).

![](_page_16_Picture_81.jpeg)

On both, "Tag Name" and "Tag Data" you can use plain text or choose from the available variables described on the right side. Up to 20 lines can be defined. "Tag Name" and "Tag Data" will be separated by a blank character.

![](_page_16_Picture_82.jpeg)

To use this profile, you will need to assign it to one or more of the defined supplier groups.

![](_page_16_Picture_83.jpeg)

Example email generated with this profile and email subject:

![](_page_16_Figure_11.jpeg)

Please note, that you need to set "only orders for one printer for each email" will need to be set in the program scheduler. Also, PSM will generate an email for each consumable part, if more than one part has to be ordered for the same printer.

![](_page_16_Picture_14.jpeg)

![](_page_17_Picture_0.jpeg)

![](_page_17_Picture_1.jpeg)

# <span id="page-17-0"></span>**PSM Software Version 6.37 – 6th of September 2016**

#### **Bug Fix: Daily Testmail Attachment (Windows Version only)**

If "send daily testmail" is activated in the scheduler, PSM for Windows did not send the zip attachment with the current printer status. This has been fixed.

#### **Bug Fix: Number of Characters allowed for Group Names**

Within the group1, group2, toner service group and consumable supplier group you could define up to 150 characters. The corresponding entry in all of the printer tables were limited to 50 characters only, which broke the connection between the group and the printer tables.

<span id="page-17-1"></span>This has been changed: The printer tables now also allow 150 characters for the group names.

## **PSM Software Version 6.36 – 10th of August 2016**

#### **New:**

Added Support for the Rack Appliance based upon UBUNTU 14.04, which is the same as the VMWare based Ubuntu 14.04 Version.

#### **Enhancement**

The language selection on the login screen can be disabled in the Program Administration > Admin Password and Email Section. The reason to make this selectable was complains, that when the admin changes the language at login, also the language for some of the system messages are changed.

#### **Bug Fix: Printer error triggering**

As a feature in the profile, you can select to wait for a certain amount of error occurrence's or for a certain amount of error occurrence's within a specified amount of errors. (Default is, to report errors right when they are detected).

While the default was still working, the other two possibilities did not. PSM did not send an alert. This has been fixed.

![](_page_17_Picture_17.jpeg)

![](_page_18_Picture_0.jpeg)

![](_page_18_Picture_1.jpeg)

# <span id="page-18-0"></span>**PSM Software Version 6.35 – 7th of June 2016**

#### **Change: Email CSV Attachments / CSV Reports**

Some programs have not properly detected the "new line" sequence used in the CSV attachments. The line feed for the CSV attachments have been changed from Hex "0A" to Hex "0D 0A".

When some of the fields, such as "contact" and "location" contained the CSV delimiter character (usually ";" or ","), the CSV files did not open correctly. The CSV generator has been changed to remove any occurrence of the delimiter character before generating the CSV files.

**Enhancement: New Report Type 6 (System messages)**

Report type 6 has been added, to allow automatic reporting of system messages. This may be reports of when printers have been added, deleted, or moved to the stock, or other messages such as mail related messages. You can use the "Error message filter" to limit the results. Please note, that report type does only allow filters for specific messages or devices. All other filters available in other reports will not be available in this type of report.

# <span id="page-18-1"></span>**PSM Software Version 6.34 – 1st of June 2016**

#### **Bug Fix: PSM Windows – update not possible**

If you are experiencing problems with the update, please load the following patch over **"Backup / Restore > Restore"**. As soon as you restored this patch, you can directly do the update. Link to the Patch[: http://partner.sysprint.ch/files/PSM\\_Downloads/Updates/PATCH-6.34-psmbackup.zip](http://partner.sysprint.ch/files/PSM_Downloads/Updates/PATCH-6.34-psmbackup.zip)

#### **Bug Fix: PSM Windows GUI wrong characterset (German and French only)**

The GUI on the PSM windows version displays wrong characters when set to German or French. This happens only with Firefox, Chrome and Edge. A check has been implemented to detect those browsers and convert the html code to UTF8.

#### **Bug Fix: "DontSend" to suppress email sending did not work for Toner Service- and Error Messages**

While the suppression of Orders worked perfect, when "DontSend" was specified as email recipient, it did not work for Toner Service Alerts and Error Messages. The mail was queued and retried. This has been corrected.

#### **Bug Fix: AUTO\_xxx Counter Profiles did not work**

Affected PSM Variants:

- Latest PSM for Windows build
- Raspberry PI2 build
- Ubuntu 14.04 based virtual machine images (VMWare & Citrix)

Due to a new default value in php.ini for the retrieval of SNMP MIBS the MIBS returned when the AUTO\_XEROX, AUTO SHARP and AUTO RICOH profiles are used is Enterprise.x.x.x.x instead of numeric .1.3.6….. This prevented the correct MIB to be returned to PSM, and the counter profiles returned empty values. This has been fixed. All PSM programs requiring the numeric MIB value will force the correct settings now.

#### **Change: Email order sending when more than one recipient is specified**

Instead of sending a single email request to all recipients, PSM will now send an email to every recipient separately. The reason for that is, that if one single recipient failed and the mail server sends a negative feedback, PSM has assumed that there was something gone wrong, queues the mail and resent it. This caused the email to be sent more than once to the recipients which previously already worked.

![](_page_18_Picture_24.jpeg)

![](_page_19_Picture_0.jpeg)

Also some email servers can be configured not to return an error message if for example a single recipient failed, but suppressed sending of the other recipients as well. As a result, nobody received the order. This change will allow PSM to handle each recipient separately.

#### **Enhancement: CSV attachments to order emails**

While xml attachments to order emails have been introduced in version 6.24, the system has been further enhanced. It is now also possible to attach a csv file to an order.

Requirements for this feature to work:

- The support for 30 columns has to be turned on in the scheduler (manage scheduled tasks)
- "only orders for one printer for each email" has to be turned on in the scheduler
- Profiles can be defined in the "profile administration" > "CSV Profiles…".

You can turn on up to 54 fields and select in which order they should be written to the CSV file. The fields consist of the customer number (as defined in the license administration), order specific fields, device specific fields and the page counters.

To use a profile, you will have to assign it to one or more "Supplier Groups". The printers with that supplier groups assigned will generate the attachment, once an order is due. Please note, that if there are more than one part due to order, the CSV file will contain each part on a separate line.

#### **Enhancement: Totals now displayed on printer detail view**

If you have defined formulas for the total page counters, they will now also be displayed on the printer detail view. Also, if you have setup the scheduler (email orders) for "only orders for one printer for each email", the totals will be contained in the order email.

# <span id="page-19-0"></span>**PSM Software Version 6.32 – 11th of April 2016**

Note: Version 6.32 is also the base version used for the following server builds:

- VMWare image, based on Ubuntu 14.04 LTS
- XenServer image, based on Ubuntu 14.04 LTS
- Latest Windows Installer Packages

All of the above can be found on<http://www.printertools.ch/psm/Sysprint> or in the support forum [http://partner.sysprint.ch/n\\_forum](http://partner.sysprint.ch/n_forum) .

#### **Bug Fix: Import / Export of profiles with the character "+" inside the name**

If the profile name (regardless of the profile type) had a "+" (plus) character in the name, the export and import was not working. This was due to the URL encoding, where the + character has a special meaning and was interpreted as an escape character rather than a valid character. This has been fixed.

#### **Bug Fix: Ricoh based printers based printers did not order all parts**

For Ricoh devices which has supply parts which are only capable of reporting "OK", "LOW" and "EMPTY" the order was not correctly executed. This has been fixed. Also the "part has been replaced" message will now be logged for those devices.

![](_page_19_Picture_23.jpeg)

![](_page_20_Picture_0.jpeg)

![](_page_20_Picture_1.jpeg)

# <span id="page-20-0"></span>**PSM Software Version 6.31 – 7th of March 2016**

Note: The Releases 6.28 - 6.30 are internal development releases only. All development releases from 6.28 - 6.30 have been integrated in the official 6.31 Versions.

#### **Enhancement: Login GUI language selection**

The GUI language can be changed on the login screen. If a specific language is selected, this will become the default language for the user who logs on.

#### **Enhancement: Reboot no longer needed when updating**

On newer PSM variants, a reboot is no longer needed when you do an update. The PSM scheduler service will be restarted automatically. The system detects on which OS version it is running. On older versions, a reboot will still be needed (if so, you will be prompted to do a reboot).

#### **Change / Update: Email**

The mail program has been updated to allow TLS protocol with newer mailservers.

#### **Change / Update: Networking**

Affected: Only Linux based Variants, both, hardware and VMWare image based.

The network configuration section has been modified to work on the upcoming VMWare based image (Ubuntu 14.04 based) and the hardware based raspberry pi2 models.

Additionally, the domain name field allows to specify more than one domain, separated by comma. The first domain name specified is the one PSM is using as the domain name where it is located. The first and subsequent domains specified are used as "search domain". This is useful if PSM needs to resolve host names in more than one domain.

#### **Change / Update / Enhancement: New PSM variants**

The PSM internal programs have been modified to correctly recognize on which variant it is installed, and to handle it correctly. Support for the 2 new variants have been added:

- Raspberry PI2 (Raspian OS based)
- upcomming new VMWare Image (Ubuntu 14.04 based).

Both of the above variants are no longer using the ZEND encryption, but the IONCUBE encryption. This means, that update packages will be .zip packages for the 2 new variants (same as for the Windows Version). Backup / Restore packages will still be .tar files.

#### **Bug-Fix: Manual execution of reports**

Some of the defined reports refused to be executed manually from the report overview. This has been corrected.

#### **Bug-Fix: Manual orders did still not work in some situations**

![](_page_21_Picture_0.jpeg)

![](_page_21_Picture_1.jpeg)

When initiated from the printer detail view, the order status correctly changed from "N" to "M" (manual). However, in some situation the automatic printer query has overwritten the status from "M" back to "N", so the part was not ordered on the next order schedule time. This has been corrected.

# <span id="page-21-0"></span>**PSM Software Version 6.27 – 4th of January 2016**

#### **Enhancement: Daily status mail**

The daily status mail now also contains an packed xml attachment containing the status information for each printer. The xml can be used to feed a database. Please note that the daily status mail is disabled by default. If you wish to receive it, you will need to enable it over the scheduler, and enter a valid email address for the status mail to be sent to.

#### **Information:**

We are currently working on other product enhancements as well. You will not see the enhancements until they are finished, but you will see that the update package size has increased. So there is no need to be alarmed.

During the update you may receive warning messages. This is normal and the warnings can be ignored.

![](_page_21_Picture_10.jpeg)

![](_page_22_Picture_0.jpeg)

![](_page_22_Picture_1.jpeg)

# <span id="page-22-0"></span>**PSM Software Version 6.26 – 22nd of November 2015**

#### **Enhancement: Manual alert for Toner Service alert**

Using the toner service alert feature, you can now also trigger a manual alert and set a reason for it.

![](_page_22_Picture_149.jpeg)

This will allow you to alert your service team to replace a consumable part not only because it is almost empty, but also because it causes a failure. Your service team will receive the alert immediately and will also see the reason you entered in the text box.

#### **Enhancement: Error routine profiles and printer profiles import / export improved**

In version 6.24 we first introduced the enhanced import/export of counter profiles. This has been implemented for error routine profiles and printer profiles as well. The new profiles will be exported as .xml files. You can the profile to be exported, they will be stored in one single xml file. These "profile packs" can be re-imported to another unit and you can choose to overwrite existing profiles.

Additionally you can delete unused profiles in one single step: Mark all profiles and click on the "delete" button. This will delete any profile not assigned to one or more printers (so you cannot accidentally delete a used profile). NB: old (non-xml) profiles can still be imported.

#### **Enhancement: XML Attachment to email orders**

It is now possible to have a XML file attached to the orders sent by email. Please note, that this is only supported, if you have selected "only one order per printer" in the scheduler.

#### **This is how it works:**

#### Define xml profiles

Since every system expects different structures and Tags in the XML files, we have made this as flexible as possible.

![](_page_22_Figure_15.jpeg)

In the "Profile Administration" section, you will find a new entry called "XML profiles fpr the attachment to email orders".

> The options within the profile selection are the same ones as already present for the printer/error/counter profiles. This means you can modify, import, export and delete profiles. So let's start to create a new profile.

To create a new profile you will need to know the structure of the xml you want to create. The most easy approach (if you don't have the specifications for the xml file) is to take an existing xml file from the system you plan to send xml orders to.

We also recommend to use an example for an existing order, where more than one part is ordered, to find out where the variable section is located in the xml profile.

![](_page_22_Picture_21.jpeg)

![](_page_23_Picture_0.jpeg)

![](_page_23_Picture_1.jpeg)

# **Jine Information)**<br>1891 192.168.210.5<br>10nder Nr. 123456

#### Original XML file example **Resulting profile example** Resulting profile example

Once you have finished the profile, you can define variables to be used. They will be replaced with actual Data when the xml is created during an order process. Please note, that you need to define which of the tags should contain the variable data (the block which is repeated for each consumable part ordered). Please note, that a Tag called "ENDXML" will be added automatically as last entry by the system. This is needed and should not be removed.

![](_page_23_Picture_351.jpeg)

![](_page_23_Picture_352.jpeg)

#### **Strings available in all parts of the XML definitions**

![](_page_23_Picture_353.jpeg)

**Strings available in the variable consumable part of the XML only**

![](_page_23_Picture_354.jpeg)

# SysPrint AG State of the Art printing

![](_page_24_Picture_1.jpeg)

After you saved the profile, you can test it by clicking on the TEST bottom of the page. This will generate an xml file with dummy replacement data. The file can be opened in the browser or downloaded to be verified in your application.

Once you finished your xml profile, you can attach it to the supplier group. All orders for printers, which are assigned to that supplier group, will contain the xml attachment when ordering.

![](_page_24_Picture_127.jpeg)

Please be sure, that the "only orders for one printer for each email" checkbox is checked. XML attachments are supported in this mode only.

#### Manage Scheduled Tasks  $\theta$

![](_page_24_Picture_128.jpeg)

#### **Bug Fix: Part number and part description boxes outside displayable area**

Using IE10 and above, the "on mouse over" text boxes in the consumable status view where displayed outside the displayable area. This was because of the compatibility view in IE10 and above. We have redesigned the table, in order to no longer require the compatibility view in IE to be set on. Users who have added the URL to the compatibility view list in Microsoft IE: Please remove the URL from the list. Otherwise the display will be wrong after you updated to version 5.26 and above. The text box will now be displayed left of the mouse pointer in IE, Chrome and Firefox.

![](_page_24_Picture_129.jpeg)

# <span id="page-24-0"></span>**PSM Software Version 6.25 – 25th of October 2015**

#### **Bug Fix: Parallel processing (more than 1 process) did not work correctly (Windows Version only)**

If you have defined more than one process in the scheduler, PSM should split the number of devices within a printer query by the number of process. The split was made correctly, however the scheduler call missed the parameters for "from device - to device". Therefore all processes queried all devices. This resulted in higher load and more network traffic. It also resulted in toner service alerts sent twice. This bug only affected the windows version of PSM, and only if more than one process was defined in the scheduler.

#### **Bug Fix: HP designjet printers did not update ink levels**

One of the safety mechanisms of PSM is to check for a valid engine counter. If the engine counter cannot be queried, PSM assumes, that the device is currently in an invalid state and does not do the update. Since designjets do not have an engine counter, the ink status was not updated. This has been corrected. If the device model name contains "designjet", the safety mechanism is switched off, allowing designjets to update the ink levels correctly.

![](_page_24_Picture_17.jpeg)

![](_page_25_Picture_0.jpeg)

![](_page_25_Picture_1.jpeg)

# <span id="page-25-0"></span>**PSM Software Version 6.24 – 18th of September 2015**

#### **Enhancement: Workaround for multiple wrong orders now also implemented for toner alerts**

The enhancement introduced in Version 6.23 is now working for toner service alerts, too. This means, that you can chose psm to alert only, if an alert condition has been detected more than once for specific consumable parts. For a detailed description please check the notes for Version 6.23.

#### **Enhancement: Log messages improved for automatic and manual imports**

The log for the automatic import now also contains the ip address / host name and not only the import file column for printers which cannot be imported, because they are offline.

#### **Change: SNMP Timeout increased by default any can now be set manually**

The SNMP timeout basically affects two areas:

The printer queries: If the timeout is too low and when the device enters sleep mode it can happen that the printer response is too slow, resulting in printers not queried. We've seen this especially on small device which are most of the time in sleep mode.

When adding new printers using manual import or automatic import, the situation is the same: if the printer responds too slow, it will be omitted during the import.

You can set the timeout over the "Program administration and scheduler" > "Manage scheduler / submit manual queries".

The default timeout is now set to 1500ms (was hardcoded to 900ms before), and the retries to 1. This means that we wait 1.5 seconds for a response from the printer and retry it once. This will make a total of 3 seconds. Please be aware that if the timeout is set too high and you have many printers which are powered off, this will increase the time used for the printer queries too.

So for example if you have 400 printers, and half of them are offline, it would 200\*3 seconds (10 Minutes) just for the offline printers to be queried, and an assumed 3 minutes for the devices which are online. In the following example, this would just be enough to complete a full query within 13 minutes. Since the query interval is set to 15 minutes, this would work. You should consider to set the number of simultaneous processes to a higher number, if you see a lot of running tasks at the same time.

![](_page_25_Picture_126.jpeg)

![](_page_25_Picture_17.jpeg)

#### **Change: Counter profiles updated to 30 columns / handling change**

Since many years PSM counter profiles can be configured to query up to 15 counters. Since newer multifunction device models have more counters, we received more and more requests to allow for more than 15 counters. Service providers which often maintain more than just one installation / site also asked for a simplification of the profile handling.

SysPrint AG State of the Art printing

It did use a lot of time to perform the necessary changes to the programs and database, but finally it is done. The main overview of the counter profile has changed. While you still can change, delete and export a single profile by clicking on the icons (in the area marked yellow in the screenshot below), you can also delete or export multiple profiles at once. On a multi-delete, PSM of course will only delete the profiles not in use by any printer.

You can now mark all profile and choose to export them to a single file. **The format of the exported file is XML**.

![](_page_26_Picture_198.jpeg)

Important to know:

- One single XML file can hold one or many profiles
- The XML files can be imported to another PSM, if at least Version 6.24 is installed. During the import you can choose to overwrite existing profiles.
- The old (.counter) profiles can still be imported, but they only contain the first 15 counters.
- The update to Version 6.24 will not affect the currently installed profiles. You can add more columns after the update.
- If you want to extend existing profiles, you should keep in mind, that the database table assigned to every printer holds your past counter data. You should NOT move around existing columns, just because it looks nice. Doing so, would result in counter data in position 3 (for example) was A4, and after you change position 3 to letter, the counters in the table would be letter from the day you change it. This would lead to wrong results, if you do a report starting on a date, where position was A4 and ending on a date where it is Letter. Therefore we recommend to leave the 1st 15 columns intact, and add other wanted counters in the positions 16-24.
- Service providers using the "old style" monthly csv counter file should contact us before the upgrade, so we can define an action plan for the change (we have made a special modification for you to make the update easy and planable). This update will not change the monthly automatic csv report. It will remain 15 columns, until you change it over the scheduler.

Use 30 Counter Columns This is for support/transition reasons only. Please do not change. **Second Contract Contract** 

#### **Bug-Fix: Database cleaning**

As already described in Version 6.23 we have noticed, that the following HP parts give problems, and should be excluded from automatic ordering. The affected part numbers are: C8091A, CC383A, CE980A and CE254A. These are mainly Staples. They may have created a huge number of "part has been replaced" messages in the PSM log, making PSM slower and slower. During the import, these messages will be deleted from the log, and the log table will be optimized. This may take a minute or two. Please be patient and allow enough time for the update.

#### **Bug-Fix: Manual orders not executed in all cases**

When manually ordering a consumable part, this was not executed, when the remaining capacity of the consumable part was 50% or above. The double order protection inside the printer query program prevented the order. Manual orders will now set the consumable warning status to "M" instead of "Y". This allows to see that it is a manual order, and also tells the printer query program not to interfere with this order.

![](_page_26_Picture_18.jpeg)

![](_page_27_Picture_0.jpeg)

![](_page_27_Picture_1.jpeg)

# <span id="page-27-0"></span>**PSM Software Version 6.23 – 24th of August 2015**

#### **Enhancement: Workaround for multiple wrong orders**

PSM has a number of mechanism to prevent multiple toner orders from being triggered for the same consumable part. Still - there have been situations where orders were executed by mistake. We've experienced that with some - especially color Futuresmart based HP devices and some of the Pro series too. Tracing the machines showed that it sometimes happens, that the device shows 0 remaining capacity for one or all toners during a query without any reason. When queries 5 minutes later, the remaining capacities are back to their real level. This can trigger a wrong order in PSM. As an additional mechanism to prevent this from happening, we've added an additional column inside the printer profiles.

It is called "number of successively carried out queries".

The default is 1, meaning that PSM acts like before: If a remaining capacity has been detected during a query, it will mark the part as "to be ordered".

If you put a higher value (lets use 3 in this example, which is the one we would recommend in case of problems), PSM needs a remaining capacity level below the threshold 3 times in a row, before it marks the part "to be ordered". This will prevent the suddenly wrong occurring "0 remaining capacity" to trigger an order, if it happens just once or twice.

Below there is an example:

![](_page_27_Picture_148.jpeg)

#### **Bug Fix: Email order sending did not include all printers in the database**

When you had LAGER\_/STOCK\_ printers in the database, there were calculated in the total active printers by mistake. If the license was smaller than the total active printer PLUS the "Stock" printers, it could have happened, that some of the active printers did not execute an order. This has been corrected. Only the active printers are calculated in the email order program.

#### **Bug Fix: German and French character set did not work properly**

This bug was introduced in version 6.21, when we changed our master programming workstation to Windows 10. The file encoding of the files edited by our program editor changed the encoding when we saved those files. This has resulted in some of the web pages not displayed correctly, and the email titles and file names to become incorrect. You did experience this error only when the GUI was set to german or french. English was not affected.

#### **Bug Fix: Reverse calculation (for OKI printers) did not work**

OKI printers report some of the consumable parts (belt / fuser) in reverse. This means, that their MIB for the remaining capacity is not the remaining capacity. In fact it tells how much have already been. For this we have introduced the trigger "R" in front of the MIB. This tells PSM to use the "OKI logic", and consider the value received from the printer as "already used capacity" instead of "remaining capacity". This feature is present in PSM since many years. However it did not work since quite a while. We have fixed this to get this feature working again.

![](_page_27_Picture_17.jpeg)

![](_page_28_Picture_0.jpeg)

![](_page_28_Picture_1.jpeg)

# <span id="page-28-0"></span>**PSM Software Version 6.21 – 5ft of August 2015**

#### **Enhancement: Printer offline check possible for more than 24 hours**

Up till now you were able to set an error profile so you were able to check, when the profile matches a certain condition to keep that in memory and only report it if it happened x times in up to 24 hours. Since there are many companies who would like to be alerted, if a printer is offline (not reachable) for a longer period of time, we have changed that behavior. You can now specify up to 672 Hours (= 4 weeks) before an alert will be sent.

However, you have to keep in mind, that the logic behind that is still the PSM queries. To calculate this, you have to know, that PSM only execute queries between 01:35 and 23:00. And the number of queries per day is dependent on that fact, as well as it is dependent on the query interval you have set in the scheduler.

![](_page_28_Picture_136.jpeg)

**Example:** Query Intervals are set to 15 Minutes. This means, that the number of queries executed in one full day is the amount of times a query is done between 01:35 and 23:00. In this example 86 queries will be done in one day.

So if you would like to be alerted, when a printer is not reachable for exactly 3 days, you will have to setup 258 for the "Minimum Number of Errors before a notification is sent" and 72 for the "Hours before an Error Message is sent. Your error profile would then look like this:

#### **Enhancement: Export printers extended with the installation date**

When exporting printers from PSM, you can now choose to export the date when a device was first added to PSM.

![](_page_28_Picture_137.jpeg)

#### **Enhancement: Printer profile renaming**

Printer profiles can now be renamed. All printers using the old profile name will be changed to use the new name when a profile is renamed.

**Change: Authorization for manual orders**

Manual orders at printer level has been allowed for users who have the "Stock Administration" right.

**Bug Fix Rollback: Fully qualified host names did not work with import / auto-import**

The bug fix implemented in 6.19 has been removed for auto-import, since the fix has a negative impact, when importing printers by using pre-defined hostnames.

![](_page_29_Picture_0.jpeg)

# <span id="page-29-0"></span>**PSM Software Version 6.20 – 7th of April 2015**

#### **Enhancement: Mail queue implemented**

The internal mail program was made to immediately deliver the mails to the mail server specified in the administration section. However, when the mail server has a problem, is offline, or not configured to relay mail, the mail was lost.

We have implemented an internal queue to keep back the mail in case it cannot be delivered. The following rules apply:

- The mail queue is implemented for alerts (toner alerts, printer error message alerts), orders and reports.
- If the mail server does not accept the mail sent by PSM, the mail will be queued.
- The retry interval is the same as specified for printer queries
- If only certain recipients are rejected by the mail server, PSM will deliver the allowed recipients, and queue the mail for those recipients not accepted by the mailserver
- The mails will be automatically removed from the queue, once PSM was able to deliver.
- The mail queue can be accessed by admin or any user with superuser rights. They can delete entries in the queue.
- The mail body can be viewed by admin or any superusers.

The mail queue can be accessed from the "Program Administration and Scheduler" Menu.

![](_page_29_Picture_13.jpeg)

You don't need to configure anything, the mail queue becomes operational as soon as you applied version 6.20 and did a reboot of PSM (or a scheduler service restart, if you are using the windows versions.

The logs have been extended with email status fields and the fields will be updated by the mail de-queue process, once a mail is transmitted by the scheduler.

![](_page_29_Picture_124.jpeg)

![](_page_29_Picture_18.jpeg)

![](_page_30_Picture_0.jpeg)

![](_page_30_Picture_1.jpeg)

# <span id="page-30-0"></span>**PSM Software Version 6.19 – 8th of March 2015**

#### **Workaround: Toner Alerts not sent**

For some HP devices, especially seen on CM6040 and M880, the remaining capacity value suddenly drops to -2, and minutes later again to a normal value. It seems to be a bug in the HP Firmware, since the same behavior is seen over the device EWS as well. (It has been reported to HP, but has not yet been acknowledged.) We programmed a workaround, to take this behavior into account.

#### **Bug Fix: Multiple "part has been replaced" messages in the log (HP only)**

For parts, where no percentage left is reported by the HP device (such as staple cartridges, which report only "OK" and "Empty"), multiple PSM has generated excessive "Part has been replaced" messages, which fill up the log. These messages will now be supressed.

#### **Bug Fix: percentage remaining was not logged**

The "percentage left" entry was not logged in the database, when a part was exchanged. This prevents reports for "average exchanged" from working, since the report has no data to gather from the log. This is fixed now. However it will work only for parts exchanged after Version 6.19 has been applied.

#### **Bug Fix: Fully qualified host names did not work with import / auto-import**

When the fully qualified host name option (FQHN) was selected in the administration section, PSM retrieved only the short host name, when devices were imported over the printer import or printer auto-import option. The two programs have been fixed to support the administrative preset.

#### **Bug Fix: Periodic reports did not execute**

Automatic periodic reports (every 2, 3 months or similar) did not execute. This has been fixed.

**Change: 6-digit limitation for ticket- / order numbers increased to 10 digits**

When 999999 was reached, older psm editions did not auto-increase the field length. The field length has been changed to allow up to 10 digits for the ticket- / order numbers.

![](_page_30_Picture_16.jpeg)

![](_page_31_Picture_0.jpeg)

![](_page_31_Picture_1.jpeg)

# <span id="page-31-0"></span>**PSM Software Version 6.18 – 16th of November 2014**

#### **Enhancement: "Treat toner LOW status" as xx percent**

Some consumables / devices cannot report exact remaining capacity levels at all or if below a certain level. This can cause misunderstandings in the consumable status view, because we treated "LOW" as 10%. Some users complained about this, because the affected printer pops up below the printers with less than 10% capacity. Now you can set (in the scheduler) how PSM should treat a "LOW" status. The ordered list will be viewed accordingly.

![](_page_31_Picture_118.jpeg)

#### **Enhancement: timeout between network queries in "Minimal Network Traffic" mode**

PSM used an internal default of 20 milliseconds for queries. Now you can setup your own timeouts from 20ms up to 5'000 milliseconds. You should carefully consider the value. We do not recommend specify values over 100ms, especially if you have over 100 devices in PSM and use low intervals such a 5 minutes. You may want to split up the "number of simultaneous processes" to a higher value, in order to allow a full query of all printers to finish within the time specified in "Query Intervals in Minutes". If the full query cannot be completed within this time, the next processes may already start before the previous ones have been completed. This may lead to unpredictable results.

![](_page_31_Picture_119.jpeg)

#### **Enhancement: Database checks**

Manage Scheduled Tasks  $\theta$ 

PSM did only check the MySQL databases on reboot or service restart. The scheduler now automatically checks the MySQL table every 10th time (or at least once a day) when a query is executed, and starts a "repair table" if it finds corrupt tables.

#### **Enhancement: Support of an external MySQL Server**

Some users have their own MySQL server and would like to use it, instead of the internal database. This is now possible. The procedure is easy, however it requires some extra knowledge. That is why we don't publish the documentation to do this in public. If you want to use an external MySQL database server, please contact us.

![](_page_31_Picture_14.jpeg)

![](_page_32_Picture_0.jpeg)

![](_page_32_Picture_1.jpeg)

#### **Enhancement: Text on orders for manually ordered parts**

In version, we introduced the "manual order" button, which allows to manually order parts, even if the threshold has not been reached. However, on the order emails it was not visible, if it was a manual order or not. In this version, you will see the time, user and workstation of the person who has initiated the order.

![](_page_32_Picture_5.jpeg)

![](_page_33_Picture_0.jpeg)

![](_page_33_Picture_1.jpeg)

# <span id="page-33-0"></span>**PSM Software Version 6.17 – 26th of August 2014**

**Change: columns changed in the consumable device status view**

Many of you did not like the change made in 6.16 (fields "last successful query", "page counter", and "printer model" has been moved rightmost in 6.16). We changed it back to what is was originally. For the ones who wanted to have the change, it is still possible to change it permanently (switch between the original and the new view introduced in 6.16).

You can change it by entering the following string after the URL:

http://supply/wrkprt2.php?alternativeView=1

The value "0" means original view, while the value "1" means new view. After upgrading to 6.17, "0" is the default.

#### **Bug Fix: From / To dates could not be changed in the report definitions**

Many of you are using the reporting section to generate automatic reports, but use the same report definitions also to generate manual reports. It was not possible to preset the from-to dates for automatic reports. This limitation has been removed.

#### **Bug Fix: attachment with current printer status sometimes missing on "Daily test mails"**

<span id="page-33-1"></span>Due to a timing issue, the attachment was sometimes missing, especially when there were no orders to be sent. The report generator was not finished when the email was sent. A 6 seconds delay has been added.

### **PSM Software Version 6.16 – 5fth of August 2014**

#### **Enhancement: French online help**

The online help text for the French language has been translated and implemented.

#### **Change: columns changed in the consumable device status view**

The fields "last successful query", "page counter", and "printer model" has been moved rightmost. This affects also the file which is attached on the "daily test email". The reason for the change is, that consumable operators have requested the change, because they need to see the printer address and the consumable parts first. This change has already been made for the export file in version 6.15.

#### **PSM Windows: important service note!**

The digital certificate, which has been used in PSM for Windows has been stolen and abused to create malware programs, signed with the stolen certificate. This doesn't mean, that you are affected by malware or viruses because of PSM. But it means, that we have to revoke the certificate, which has been used to sign the PSM installers.

In some cases - when the digital certificate is checked online by your server, this may render PSM for windows to no longer work. We have prepared an additional service notes, which are describing the steps needed to backup PSM, uninstall the current version and install the new version. Prior to this, please upgrade your existing PSM for Windows to this version.

Please note, that PSM Boxes / Rack Appliances / VMWare Versions are not affected. Only PSM for Windows is.

We are sorry for any inconvenience this may cause you.

![](_page_33_Picture_23.jpeg)

![](_page_34_Picture_0.jpeg)

![](_page_34_Picture_1.jpeg)

# <span id="page-34-0"></span>**PSM Software Version 6.15 – 21st of June 2014**

#### **Enhancement: Manual order submission**

Orders can be submitted manually now by clicking on the "Manual order" button in the printer detail view, section "Consumable status report". This will cause the part to be ordered on the next scheduled time for orders. We've been asked to implement this from several sites. One reason is, that - if for example a toner has been replaced not because it was empty, but because it was defective, a new toner was only orderable by phone.

The time, user, and workstation name of the person who issues the manual order, will be logged.

![](_page_34_Picture_141.jpeg)

#### **Enhancement: Printer reboot (HP enterprise series printers / mfp's only)**

A printer reboot can be requested from within PSM. In the detailed printer view, you will see an additional icon described as "reboot printer". If clicked, you will be asked for the SNMP write community name (which is usually the same as the embedded web server password). If entered correctly, PSM will send a SNMP set command, which causes the printer to reboot. Please note, that this only works on HP enterprise series printers and mfp's.

The reboot function is provided "as is", there is no guarantee that it will work on all models.

Overall Printer-History<br>Reboot printer

#### **Change: columns changed in the consumable device status view export file**

The fields "last successful query", "page counter", and "printer model" has been moved rightmost. This affects also the file which is attached on the "daily test email". The reason for the change is, that consumable operators have requested the change, because they need to see the printer address and the consumable parts first.

#### **Change: columns changed in the reporting section, reports type 1 & 2**

The column "number of times the device has gone offline" has been removed and replaced by "last successful query". The reason for this change is, that nobody ever needed that column, since "offline" is contained in the "number of errors" already, when enabled in the error profile. "last successful query" is much more useful, because it allows you to see, if a device was not communicating for a longer time period.

#### **Change: "Consumables ordered so far" moved to a separate screen**

The "Consumables ordered so far" table was on the printer detail view in the past.

![](_page_34_Picture_142.jpeg)

Since calculation and database / log queries are involved in this section, the performance dramatically decreased when there are a lot of log entries. This affected everybody who just wanted to see quickly the detailed status.

The consumable history page can now be called from within the detailed printer view:<br>
CONNECTED SOMETIME IS NOT AND TO RELATED THE SOMETIME IS NOT AN ISLAMINA PROPERTY.

![](_page_34_Picture_143.jpeg)

# SysPrint AG State of the Art printing

![](_page_35_Picture_1.jpeg)

#### **Bug fix: printer status not detected on HP futuresmart devices in deep sleep**

When a HP device with HP futuresmart firmware > 3.0 entered deep sleep mode, PSM did no longer query the device. Devices which already had status "yellow" (consumable low warning), went back to "white" (everything ok). The reason is, that the SNMP status readback now reports "other" instead of "idle", as it did with earlier firmware and on older devices. PSM has been changed to take care of this new behavior.

#### **Bug fix: Daily test email did not contain attachment when "only 1 email per printer" is selected**

Fixed, the attachment is now contained also, when "only 1 email per printer" is selected.

#### **Bug fix: "Stock" printers were calculated into the number of licensed printers**

The number of licensed printers (currently using a license) will now only contain active devices. Devices which are "on stock" and not actively queried, will no longer use a license.

#### **Bug fix: Reporting section - Filter on counter profiles did not work**

The filter on counter profiles ("only devices within the following counter profile:") did not work in the reporting section for type 3/4 reports. This has been fixed.

![](_page_35_Picture_11.jpeg)

![](_page_36_Picture_0.jpeg)

![](_page_36_Picture_1.jpeg)

# <span id="page-36-0"></span>**PSM Software Version 6.13 – 25ft of April 2014**

#### **Bug Fix: LDAP rights**

The "printer admin" rights have been correctly detected from the LDAP group membership, but did not work in PSM. This is corrected now.

**Bug Fix: Monthly counters not visible over webbrowser (PSM Windows only)**

Due to a wrong link, the old style csv reports, which can be viewed over the scheduler, were not shown over the web gui. The link has been corrected.

#### **Bug Fix: Some "Develop" device detection**

Some develop devices were not detected correctly by PSM, therefore the wrong serial number was queried from the device. Some enhancements have been implemented to allow better detection. However it may still be possible, that a view devices will not identify themselves correctly, since there is no MIB entry called "develop". (Develop is a sub brand of another manufacturer).

## <span id="page-36-1"></span>**PSM Software Version 6.12 – 6th of March 2014**

#### **Bug Fix: Reports and evaluations**

The "Automatic daily query" and the "Automatic weekly query" reports gave wrong results. The results for the daily query contained the last two days instead of only the last day. The results for the weekly query contained 1 week + 1 day instead of only the last week. This has been corrected now.

#### To avoid confusion, here's a tutorial on how the reporting works:

Each night, between 23:40 and 23:59 there is a process running, which takes the latest counters for each printer and writes it to a printer specific table (one table per printer).

The query generator inside PSM always counts - 1 day from a given start date, regardless if the generator is started with a manual query or an automatic query. This is because the beginning if a specific day is equal to the day before (because it was written before midnight, with "the day before" date.

Example: You want to know, how much has been printed on the 3rd of march: In this case you would need to enter the 03-03-2014 for both, start and end date. The report generator will internally go one day back in the database, because we need the counters from the 2nd of march 23:59 until the 3rd of march 23:59.

Regarding the automatic reports: The automatic reports are executed AFTER midnight. Since the report generator already does the "start day -1" the automatic reports will be executed with:

"start day = current date - 1 day" for the daily report "start day = current date - 1 week" for the weekly report "start day = current date - 1 month" for the monthly report ... and so on.

The end will automatically be the latest available entry (in this case "yesterday")

![](_page_37_Picture_0.jpeg)

![](_page_37_Picture_1.jpeg)

# <span id="page-37-0"></span>**PSM Software Version 6.11 – 11th of February 2014**

#### **Enhancement: Support for Develop Devices**

Develop is a sub-brand of Lexmark, but has some exceptions, such as the Manufacturer, which is shown only as "generic". Also the serial number is stored in a non standard location. PSM now contains the necessary modification to handle these devices more correctly.

#### **Enhancement: Reporting Feature: Daily reports**

Automatic daily reports have been added to the reporting section.

#### **Bug fix: PSM for Windows: No update possible / License import problems**

We have addresses this issue earlier, but unfortunately there is a bug in the bugfix, which causes the initial problem not to be fixed (Version 6.08). We apologize for that. The fix for the Problem described below is now finally included correctly. If you cannot upgrade, please follow the link below. Thank you.

Because of a timing issue, it sometimes happened, that the import program was deleted during the installation of a new version, but not recreated out of the ZIP archive. Updating was no longer possible. If you experience a "404-Page-Not-Found" error, when you want to update, please follow the patch installation described here[: http://partner.sysprint.ch/n\\_forum/viewthread.php?boardid=2&thid=68](http://partner.sysprint.ch/n_forum/viewthread.php?boardid=2&thid=68)

#### **Bug fix: LDAP "groupadmin" was missing**

<span id="page-37-1"></span>Even when specified, the group admin rights did not work in PSM, when used with LDAP authentication. This has been corrected.

# **PSM Software Version 6.09 – 19th of January 2014**

#### **Enhancement / Bug-Fix: Auto-Import: Reduced queries**

When auto-import from a SMB or FTP source was enabled, PSM did continuously query each printed for its model location, contact, serial number and consumable mibs. This information was used in the manual export.

The intention of this was, that the customer was able to import he's own printer model names, rather than using the one queried from PSM. But if the imported information was wrong, the customer had no way of knowing it. That is why we introduced this query approximately one year ago. The real printer model found in the network was written into an additional database field and could be exported and compared.

However, this method is great for a customer who starts using auto import. But once the database is accurate, this query is no longer needed, and it is generating aproximately 60% more network traffic compared to normal.

By installing this or a later version, this feature will become disabled. It can be re-enabled if needed, over the add-printer menu, in the section where the import parameters are specified.

![](_page_37_Picture_19.jpeg)

![](_page_38_Picture_0.jpeg)

![](_page_38_Picture_1.jpeg)

# <span id="page-38-0"></span>**PSM Software Version 6.08 – 7th of December 2013**

#### **Improved: Printer profile handling**

In the past, when the printer model was changed - for example from a color printer to a monochrome printer, the tables still contained the values for the color printer for amount of parts not present on a monochrome printer. (For example if your color printer had 12 consumables, but the monochrome only has 1). This will now be checked by PSM and corrected within the next query.

If one or more lines were omitted in the profile, or did not had a MIB specified, PSM only queried parts up to this line. All parts specified after the omitted line were ignored. This has been changed. PSM checks the validity of each line, ignores invalid lines, but still processes every remaining valid line.

This also fixes the situation, when you put in a zero threshold for example for the cyan toner (if you don't want PSM to order the cyan toner, because you still have some on stock). The 0 value for the cyan toner then caused every part specified below to be ignored as well, which was wrong. This has been corrected too.

#### **Improved: CALC feature: handling of invalid printer responses**

The CALC feature completely relies on ordering by the amount of pages printed. The Feature was made for printers which are not capable of reporting LOW levels. The whole counting and calculation is dependent on what we get from the printer engine counter, which is queried by SNMP. It turned out, that in some situations, the printer suddenly returns 0 (zero). This caused the whole calculation to fail and triggered a new order, once the printer went back to normal and returned the correct page count. PSM now ignores zero or empty values for the page counter, in order to not interrupt the calculation.

Also the PSM log has been enhanced. The "Part has been replaced" now also shows the "next empty" pages value.

#### **Bug fix: False email addresses in error messages / toner service alerts**

In a situation, where during one query process, PSM detected alerts and/or error messages to be sent for more than one printer, and the alert destinations / recipients were not the same, PSM mixed up the recipients. While the first email sent was correct, any subsequent email contained the recipients for the first email as well.

The cause was the distribution list array, which was not emptied after each printer query. This has been corrected.

#### **Bug fix: Consumable status view sorting order**

The consumable status view sorting order was not correct, if the status for one or more parts = unknown. If sorted by "show lowest consumable level first", the "unknown" capacity left was treated as 0 and came out on top of the list. This has been corrected. In the consumable status view, "unknown" will now be treated as 50% full for the sorting.

#### **Bug fix: PSM for Windows: No update possible / License import problems**

Because of a timing issue, it sometimes happened, that the import program was deleted during the installation of a new version, but not recreated out of the ZIP archive. Updating was no longer possible. If you experience a "404-Page-Not-Found" error, when you want to update, please follow the patch installation described here[: http://partner.sysprint.ch/n\\_forum/viewthread.php?boardid=2&thid=68](http://partner.sysprint.ch/n_forum/viewthread.php?boardid=2&thid=68)

After installing Version 6.08, this will no longer happen. PSM will automatically recreate the import program from a backup file to avoid losing the program.

#### **Bug fix: PSM for Windows: License import problems**

PSM did not delete the old license file from the disk when a new one has been imported. The PSM license program always looks for the first available license file with the filetype .pbl. If the old license file had a lower number, PSM still worked with the old license file. Old license files had to be deleted manually to overcome the problem. This has been corrected. Importing a new license now automatically deletes any old .pbl file.

![](_page_38_Picture_21.jpeg)

![](_page_39_Picture_0.jpeg)

![](_page_39_Picture_1.jpeg)

# <span id="page-39-0"></span>**PSM Software Version 6.07 – 28th of October 2013**

#### **Enhancement: Additional variables for Toner Service Email Subject**

In version 6.06, we introduced the possibility to have a variable subject on all groups, to be able to deliver certain information already in the email subject. For the Toner Service email this has been further enhanced.

- % for the threshold which has been set in the profile (in percent)
- %t for the remaining capacity (in percent, or as a status, such as "LOW")<br>• %n for the consumable part number
- %n for the consumable part number
- %d for the consumable part description

Please remember, that this only applies to the Toner Service Group!

#### **Design Change: Printer Administration and Consumable Status View**

The consumable status view screen has the possibility to limit the number of devices per page since a long time. This has now also been implemented on the printer administration GUI.

Additionally, the Buttons "Back", "Save Filters" and "Add Printers" have been replaced by icons. Additionally a refresh icon has been placed, to allow refreshing the current screen without having to re-enter it from the main menu.

![](_page_39_Picture_184.jpeg)

#### **Enhancement: Handling for non-standard MIB replies in the MIB for consumable remaining Level**

Some manufacturers still do not behave according to the RFC standards, when it comes to deliver the remaining levels for the consumables. We have introduced already a lot of handling exceptions for many manufacturers. However, it still does not always cover all printer models out in the market.

In order to allow you to adapt the printer profile, to handle non standard return answers for the remaining capacity levels, we have made some modifications in the program.

#### **Example:**

Situation:

You have a printer, which reports the remaining level the following way:

- between 25% and 100% remaining, the printer reports the correct levels (i.e. 50, 30 and so on)
- between 24% and 6% remaining, the printer reports "-2"
- between 5% and 1% remaining, the printer reports "-3"
- when empty, the printer reports "0"

#### Target:

- You want PSM to show 10% remaining capacity, when the printer delivers "-2"
- You want PSM to show 4% remaining capacity, when the printer delivers "-3"
- You want PSM to show 0% remaining capacity, when the printer delivers "0"

![](_page_39_Picture_29.jpeg)

![](_page_40_Picture_0.jpeg)

#### To achieve this, you can setup the corresponding consumable part the following way:

![](_page_40_Picture_145.jpeg)

- REPLACE (in uppercase) tells PSM to use the "replacement feature"
- % is the separator for the replacement feature
- .1.3.6.1.2.1.43.11.1.1.9.1.1 is the printer MIB to be queried
- % is the separator for the replacement feature
- Now you can define the values to search for, and the values to replace with:
	- o 1st replacement: -2 will be searched, and if found, it will be replaced by 10
	- o ; is the separator for the search and replace group
	- o 2nd replacement: -3 will be searched, and if found, it will be replaced by 4

considering the example, this makes PSM think, that there is 10 left of the maximum of 100 (10%) when the printer reports -2, and 4 left out of 100 (4%) when the printer reports -3. 0 does not need to be replaced, because 0 will be treated as 0% anyway.

You can define as many replacements as you need, but the whole String may not be longer than 240 characters in total.

#### **Bug Fix: Double Orders were possible, when the CALC Feature was used**

When the CALC Feature was used, especially in combination with MIB, double orders and double alerts could happen. This has been fixed, the "Pages between 2 orders" from the printer profile will now also work for the alerts, and for the orders, if triggered by MIB.

#### **Bug Fix: Double Toner Service alerts prevention**

So far, the "Pages between 2 orders" value, which can be specified in the printer profile has applied only to orders (to prevent double orders, when the printer reports a positive value, while the toner is below threshold.

Now, the protection also applies to the Toner Service Alert messages, to prevent multiple alerts.

#### **Bug Fix: Page counts not logged for some messages**

PSM did not log the actual page count for some message. Only "0" was logged. This was because at the stage when some kind of messages are generated, the page count was not yet queried, and therefore was empty. We have changed the program, so the page count will be queried as one of the first steps, before the consumable levels are queried, to make sure that the page count will be written in the log.

![](_page_40_Picture_22.jpeg)

![](_page_41_Picture_0.jpeg)

![](_page_41_Picture_1.jpeg)

# <span id="page-41-0"></span>**PSM Software Version 6.06 – 23rd of September 2013**

#### **Enhancement: Variable email subject for all groups**

So far, the subject was variable only for the order-emails, and a specific subject was only possible on the suppliers group. This has been enhanced. You can now define individual subjects on all groups. Additionally you can use some variables to include certain PSM information on the email subject line. This makes it easier parsing emails, for example if you are using automatic email parsing or outlook filters. The possible variables and their meaning are:<br>• %h bostname/ip address

- %h hostname/ip address<br>• %p printer name
- %p printer name
- %s printer serial number
- %a asset number
- %c printer contact person
- %l printer location

#### Example:

If you specify for the subject of an Error group "Printer error on printer %p at address %h - serial number: %s" this would result in (for example): "Printer error on printer P101 at address 192.168.2.22 - serial number: CKD3455"

#### Limitations:

For the supplier group, the variables can only used, if you have setup "only orders for one printer for each email" in the PSM scheduler definitions.

#### **Enhancement: Consumable status view**

Beside the already existing checkbox "Show Lowest Consumable Levels first", we have added an additional checkbox " Show Lowest Consumable Levels first (exclusively)". This will reduce the list: Only devices with status "yellow" (printers for which an order or a consumable warning exists) will be displayed.

The consumable status view now also contains the printer name.

#### **Enhancement: Daily test mail > daily status mail**

The daily test mail has been changed to daily status mail. New: the mail also includes the consumable status as a xls attachment file. The number of characters for the status mail email address field has been increased from 60 to 240.

#### **Change: Auto import**

For those who use the automatic printer import feature and only deliver a list of IP addresses and printer models (without serial number), PSM did automatically insert printers not reachable at the time of the import, with an empty serial number, if the profile was present. PSM tried during the day to get a serial number.

The behavior has been changed: if the printer is unreachable during the import, psm will create a dummy serial number ("temp-ipaddress"). This will be updated automatically as soon as the printer is reachable during one of the next automatic imports.

#### **Bug fix: "excel" and "csv" buttons in the reporting section (PSM windows only)**

The "excel" and "csv" buttons in the reporting section did not work. The link behind was hardcoded for the linux version. We've changed the link, to make it working also for the windows version.

![](_page_41_Picture_26.jpeg)

![](_page_42_Picture_0.jpeg)

![](_page_42_Picture_1.jpeg)

# <span id="page-42-0"></span>**PSM Software Version 6.05 – 1st of June 2013**

#### **New PSM Variant available: PSM for Windows is officially released**

The beta test phase on PSM for Windows has been finished. Thanks to all beta testers for their effort! PSM for Windows is now officially available and can be downloaded from the Forum.

#### Beta Testers:

Users, who have participated in the Beta Tests can continue to use their installation. Since there were no bugs detected which would require to generate new installer programs, you can use the regular updates over the Web GUI to update to the latest Versions.

Users who want to migrate to the windows version:

If you already have a Linux based PSM Lite, PSM Appliance, or PSM VMWare Version, and you want to migrate to the windows version, you can do that free of charge. It is possible to migrate from a linux to a windows version without losing any data. The detailed procedures and requirements are described on our forum Topic "PSM for Windows". Also, the files can be downloaded directly from the forum.

PSM for windows is supported on Microsoft Server 2008 R2 and Server 2012, 64 Bit.

#### **Enhancement: Number of columns for calculation increased from 4 to 9**

The number of possible columns to be calculated in the counter profiles have been increased from 4 to 9. This makes it possible (for example) to calculate in column 2 the total from columns 7 to 15 by entering: =7;+;8;+;8;+;10;+;11;+;12;+;13;+;14;+;15

#### **Enhancement: Auto Import - Optional "end of file" control string**

For the automatic import of printers, it is now possible to specify an end of file control string. This has two advantages:

- It serves as a control mechanism: if the string is not detected in the input file, the file is considered invalid.

- If you also check the "delete printers not in the import file" checkmark, the control string prevents the database

from being deleted accidentally by importing an empty or invalid file.

The usage is optional. If you do not specify an end of file string, PSM will continue to work without this additional check.

#### **Enhancement: Email alert when automatic backup fails**

When the automatic backup failed (for example because the password of the FTP/SMB user expired, PSM did only write this event to the system log and psm log. Now, the general email recipient will also be notified by email.

#### **Bug Fix: Corrected some errors in the french language file**

In the french language files there were some missing and some wrong texts. They have been corrected.

#### **Bug Fix: A leading or trailing space character in a printer profile caused the reports to fail**

When a user by mistake entered a space at the beginning or at the end of a part number, it caused the reports to crash. This affected the Reporting feature report type 4 and the old style statistics, and has been corrected.

#### **Bug Fix: Temporary backup files not removed when automatic backup was activated**

PSM did not remove temporary backup files in the local folder, when automatic backup was activated, even if the backup itself was successful. This has been corrected, temporary files will now be removed

![](_page_43_Picture_0.jpeg)

![](_page_43_Picture_1.jpeg)

#### **Bug Fix: LDAP auto-created users did not have default groups**

When LDAP authentication was activated and a new user (non-superuser) logged in to PSM, he had no choice to for any filters in the printer- or consumable administration screen. This was because the default allowed groups "ALL" has not been assigned by PSM. This has been corrected. By default, the User will have ALL groups available. This fix will automatically fix LDAP created users as well: During login it will be checked if there are any groups configured. If not, PSM will set the allowed groups to ALL. If there are already specific groups configured for the user, PSM will not touch the configuration.

#### **Bug Fix: (PSM Windows Beta Versions were affected only)**

The windows snmp library is slightly different from the one in linux. During the printer queries, the MAC address is queried. On some HP devices (depending on their firmware) the MAC address is returned in binary which causes strange characters displayed in the report type 1&2, instead of the 12 digit MAC address. Under certain circumstances, when the ASCII representation had a " character in it, it caused the printer query to fail, because " is reserved for database operations. PSM now does a check and converts from binary to hex if the snmp query returned binary. Also the " character has been suppressed to avoid crashes while writing to the database.

## <span id="page-43-0"></span>**PSM Software Version 6.04 – 4th of March 2013**

#### **Bug Fix: HP LaserJet CP1515 and CP1525 do not show correct toner levels**

With HP, we've implemented an additional security rule, which prevents devices which have a device status other than "idle" or "printing" from being updated. The reason for this is, that certain HP devices do not report correct toner levels during warmup or error status. Unfortunately, some of the above mentioned models do not report a device status of "idle". This causes that these devices are not updated.

This fix causes the above mentioned models to be updated anyway, regardless of the device status.

Note: This fix is available for both, regular Linux based PSM, and PSM-Beta for Windows.

![](_page_43_Picture_12.jpeg)

![](_page_44_Picture_0.jpeg)

# <span id="page-44-0"></span>**PSM Software Version 6.03 – 21th of February 2013**

#### **Please read before you update**

Version 6.03 is a major update to version 5. The code base had to be modified in order to make a PSM version for windows possible. That is why we recommend to make a backup before you do an update.

#### **Minimum requirements**

Your PSM needs to run on a Version 5.xx to run this upgrade. DO NOT attempt to install this update on a version prior to 5.01. If you got an older version, please first upgrade to version 5.40 before installing version 6.03.

#### **Verify that the update has been performed !**

There are situations on which the update does not perform the database update correctly. DO NOT REBOOT YET! The usual message, that the upgrade has been performed could be incorrect.

To check, that the upgrade really finished completely, please right click on the Title "Printer Supply Monitor" and select "open in new tab".

![](_page_44_Picture_89.jpeg)

On the new tab, verify that the Version really reads 6.03 !

![](_page_44_Picture_11.jpeg)

If the version does NOT read 6.03, please perform the update again. The second time it will definitely work.

![](_page_44_Picture_14.jpeg)

![](_page_45_Picture_0.jpeg)

![](_page_45_Picture_1.jpeg)

#### **Changed program code / code sharing with PSM for Windows**

So far all PSM versions were Linux based. Over the years there have been several linux images, starting from SuSE 9, over Ubuntu 6.10, until the latest Ubuntu 12.04 LTS. We have made hardware based appliances as well as images to be used with VMWare.

Linux has proved itself to be a stable and reliable OS platform for PSM, and we will of course continue on Linux. However, there are companies which cannot use Linux based images. Not because their VMWare servers cannot do it, but because their company policy only allow windows based servers.

We have reacted to this request, and will release a PSM Version for Windows 2008 R2 and Windows 2012 Servers (64- Bit Versions only). PSM for Windows will run under the built in IIS 7.5 / 8.0.

In order to have the same program code for both, Linux and Windows based PSM we had to do a lot of modifications to make the PSM code running on both operating Systems. One mayor change is the way we handle requests which need additional privileges. While on a closed Linux appliance this is easy to achieve, it is much more tricky on windows, without violating any security rules. On Linux we used a standard path for the PSM Program. On Windows this path can vary. So we had to program all path related operations dynamically rather than static hardcoded. This also affects background operations, such as background queries for new printers. For such operations the whole scheduler part of PSM had to be re-designed, because under windows it is only possible to do such things when running under the local system account as a service.

PSM for Windows will be released in late Spring this Year, while the Beta Tests will start right now.

#### **For those of you who are interested to become a Beta Test Site, just let us know.**

Note: If you are interested in migrating from Linux based to Windows based: It is possible to backup an existing Linux installation and import it into the Windows version (but not backward).

#### **Future plans**

We will continue development on the basic PSM code. New releases will always come as a zip package for Windows based PSM's, and continue to come as tar package for the Linux variants. So the features PSM code developed will be available for both versions, and will share the same program code.

However for the Windows version we have planned to extend PSM with another (Windows based) development we made. This add on (which will come as an option later this year or beginning of 2014) will allow more than just consumable management. It will allow you to generate print queues (including configuration) on Windows servers. This will make PSM for Windows a powerful vendor independent tool. Stay tuned for more..

#### **Version 6 not supported on old Hardware and first VMWare Image (SuSe based)**

We were successful in the past in keeping the program code within the size of 2MB. Starting with Version 6 the update Packages will be between 2 and 5MB. This will exceed the upload\_max\_filesize on the very first PSM Hardware appliance. Nothing bad will happen when you try to load version 6, it will simply not install. For those of you who still own one of the first Hardware and VMWare appliances (5 Years or older) and would like to benefit from future upgrades, please drop us a mail. We can offer you to exchange your old unit at the price of the bare hardware (around CHF 950). If you got an old VMWare image, you can just download the latest image from there and use the same license. Or maybe you may want to consider to change to the Windows Version, which will be officially released in spring this Year.

![](_page_45_Picture_16.jpeg)

# SysPrint AG State of the Art printing

![](_page_46_Picture_1.jpeg)

#### **Enhancements: AD/LDAP groups can be setup dynamically**

In Version 5.31 (December 2011) we introduced support for AD/LDAP users inside PSM. Newer PSM Images support AD/LDAP Authentication. (See description in the Release Note for Version 5.31). Some companies who want to use this possibility have strict rules on how the groups are named. Therefore they were not able to use the PSM group names:

![](_page_46_Picture_156.jpeg)

To allow more flexibility, we have extended the Scheme, allowing you to link the PSM group structure to group names existing in your company.

#### **LDAP Authentication (optional)**

![](_page_46_Picture_157.jpeg)

#### **Enhancement: Order / Toner Alert / Error Message triggering without sending**

Under some circumstances it may be wanted that PSM does not send out the usual Email for alerts or toner orders, but you still want to have it logged for history reasons.

The Supplier, Error Message, and Toner Service Alert Groups now allow to use the String "DontSend" to be defined instead of a valid email address. PSM will treat a device to such a group no different than any other, but it will suppress the email sending.

#### **Enhancement: Order Log**

The order Log has two added columns: "Status" and "To". This allows you to check if the order has been sent, and to who was addressed. Additionally you also see suppressed orders (the one just mentioned in the Enhancement before, where "DontSend" is specified as the email address.

![](_page_46_Picture_158.jpeg)

![](_page_47_Picture_0.jpeg)

![](_page_47_Picture_1.jpeg)

#### **Enhancement: Scheduler changes**

While on all PSM Linux Versions we started up a scheduler Task, which initiated the automatic functions such as printer queries, reports, cleanup and so on, we have to use a Service on PSM for Windows. Some functions, such as printer queries, batch scanning for new printers, manual order submission are also possible to start over the PSM GUI. In Windows, there is no way to allow such functions without assigning a privileged user inside IIS. To avoid this, we have decided to re-design the PSM Scheduler, which runs on the local system account in Windows, and with admin rights on Linux. The PSM scheduler will now also handle user initiated tasks. This means, that if you do a background scan for new printers, or initiate a manual printer query, this job will be submitted to the PSM scheduler. The scheduler will start this task with a maximum delay of 60 seconds after you submitted the job.

Performing the tasks under the scheduler also allows you to control the current status of a job in the PSM scheduler menu. You can also cancel a job from there. The scheduler will set a cancelled flag, which is read by the program, which is executing. This allows to terminate within only a view seconds, without killing the job forcibly.

#### **Bug Fix: Auto/Manual - Import with your own printer model names (Lexmark)**

When you are using the auto-import or manual import of printers, you can decide whether or not you want to use the printer model names specified in the import file, or let PSM detect the printer model. If you choose to use your own name, and Lexmark printers are defined as for example "X-546" instead of "Lexmark X-546", PSM would not perform any order for these devices. The reason for this is, that Lexmark is using a non-standard SNMP scheme for the Toners. PSM will pay attention to it, if it knows that it is a Lexmark printer. When you are using a printer model name, which does not start with "Lexmark..." PSM did use the standard SNMP scheme.

The program has been changed to query the printer vendor, if auto-import is active, and it will detect that it is a Lexmark printer and use the correct scheme. Attention: If you do a manual import (when auto-import is disabled), you still have to make sure, that the model name starts with "Lexmark". We only query if auto-import is active.

# <span id="page-47-0"></span>**PSM Software Version 5.xx and older versions**

Older versions have been moved to "PSM Release Notes Version 5 and older".

![](_page_47_Picture_11.jpeg)